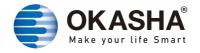

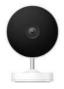

# Wifi Smart Cameras User Manual

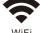

WiFi

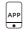

App remote control

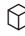

Easy installation

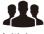

Multiplayer control

www.okashasmart.com

## **User Guide**

1. Start with "Okasha Smart" App

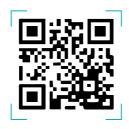

- 2. Register an "Okasha Smart"
- 3. If you have Okasha Smart, Just log in.
- 4. On/Off operating Principle:

The Connected appliances work/stop through live wire power On/Off

### **Add devices**

#### .1. OR Code Conenction

Tips: The devices only support 2.4GHz wifi currently not 5GHz wifi. And the WIFI password should not contain any special characters eg. !@#\$%^&\*()

Power on the camera ,you will hear the broadcast "Wait for Wifi configure" If you heard nothing at all kindly reset the camera to factory settings.

Note: When you change your wifi "password" you will need to configure the device again.

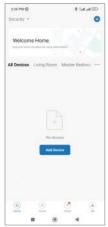

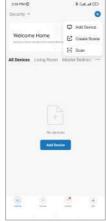

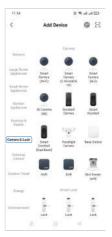

/ Add device

Add device

Select "Camera & Lock" Select "Lock Wifi"

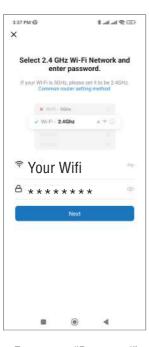

2:55 PM-25 TO . O O 8 all all 9 III X EZ Mode ≒ Reset the device Power on the device and confirm that the smart camera works normally. Confirm the indicator is blinking rapidly. Next Reset Device Step by Step

Enter your "Password"

Click "Next Step"

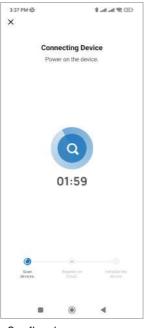

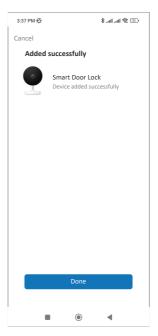

Configuring (please wait)

Done

#### Explore the whole new world of **Smart Devices & Easy access to Smart World**

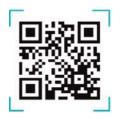

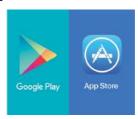

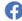

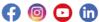

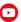

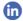

www.okashasmart.com